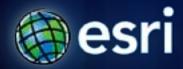

Esri International User Conference | San Diego, CA Technical Workshops | July 12<sup>th</sup> and 13<sup>th</sup>, 2011

# **ArcGIS Network Analyst An Introduction**

Patrick Stevens

**Robert Garrity** 

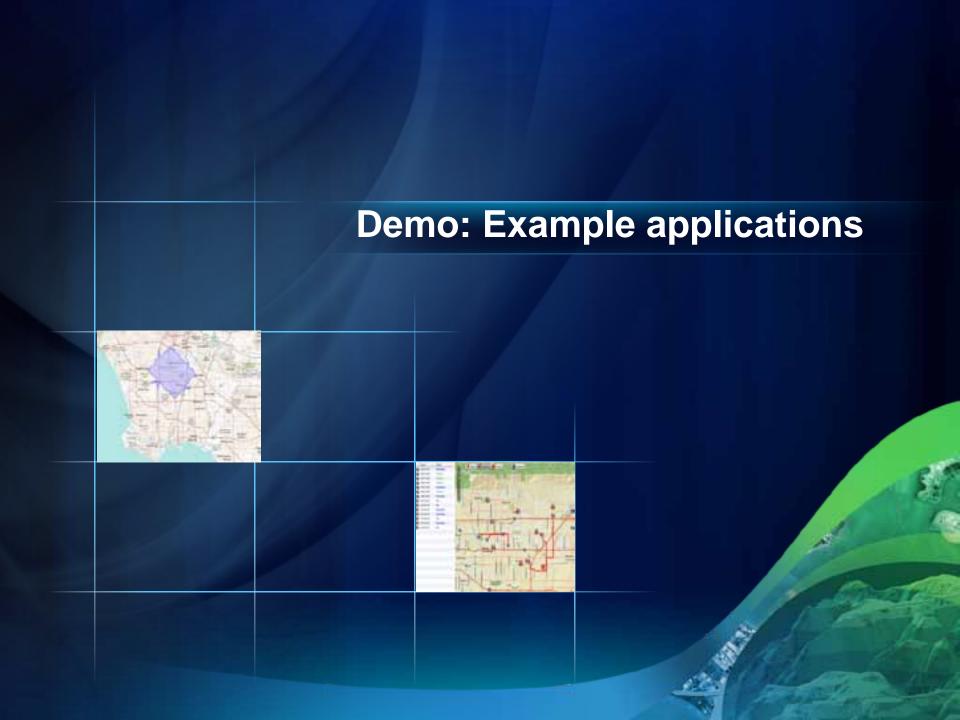

#### **Introduction to Network Analyst**

- What is Network Analyst?
- Powerful modeling capabilities of the network dataset
- Analysis demos
- Network Analyst at the User's Conference

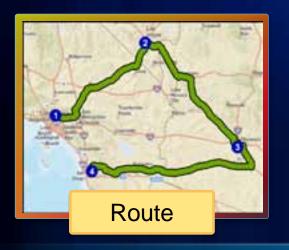

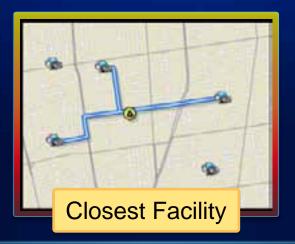

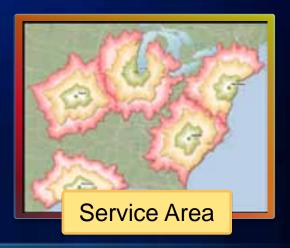

## **ArcGIS Network Analyst Extension**

**Solving transportation problems** 

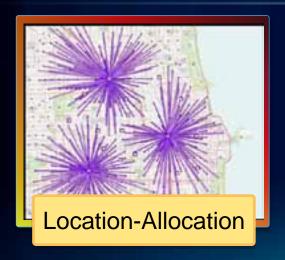

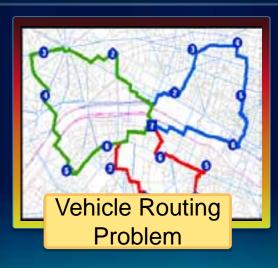

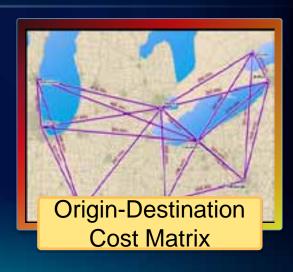

#### How you work with Network Analyst

Enable extension license

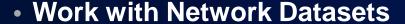

- ArcMap
- ArcCatalog (or ArcMap's Catalog window)

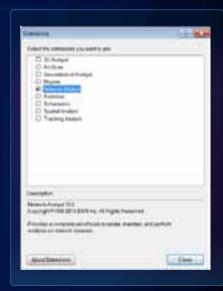

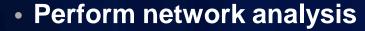

- ArcMap
- Geoprocessing
- ArcGIS Explorer
- ArcGIS Server
- ArcScene/ArcGlobe
- ArcGIS Online

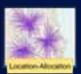

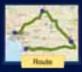

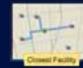

ArcGIS Network Analyst Extension

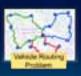

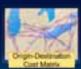

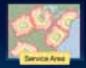

#### **Network Analyst controls in ArcMap**

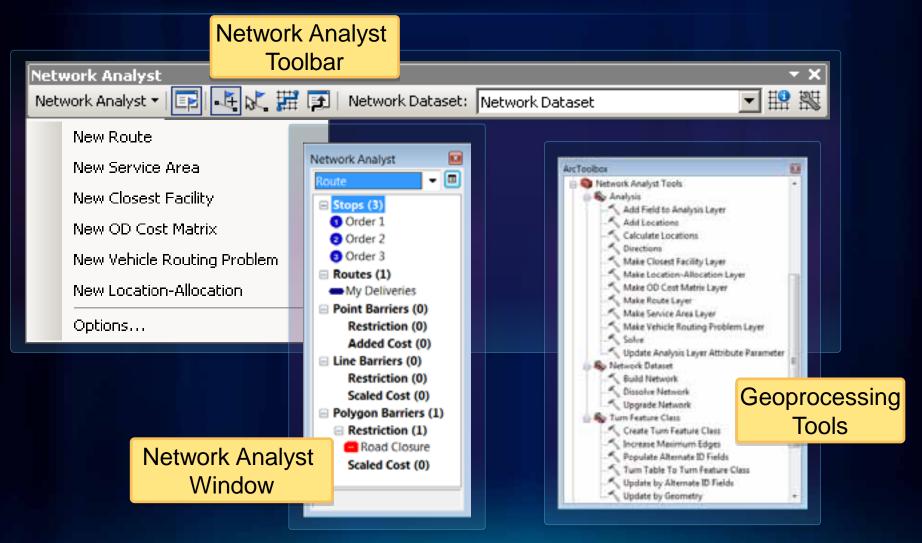

#### **Specialized layers**

A Network Layer holds a reference to a network dataset.

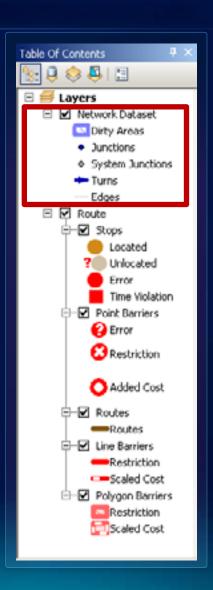

#### **Specialized layers**

A Network Analysis Layer is a composite layer configured for a specific solver.

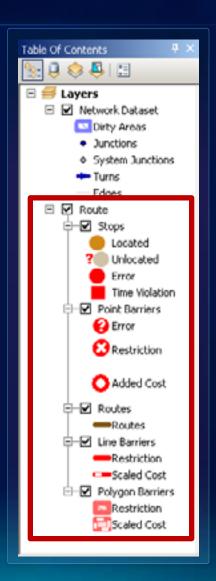

### **Demo: Start working with Network Analyst**

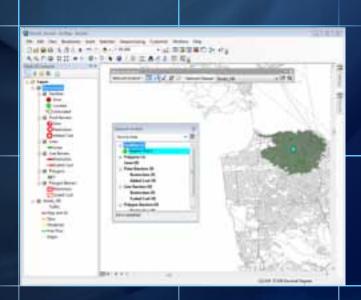

# Modeling Street Networks with Network Datasets

#### Where do you get street data?

- Free data
  - Data and Maps DVD
  - TIGER
  - ArcGIS Online

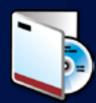

- Community data
  - OpenStreetMap
- Your data

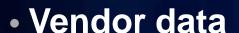

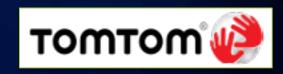

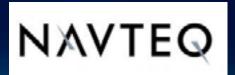

#### **Euclidean vs. Network Path**

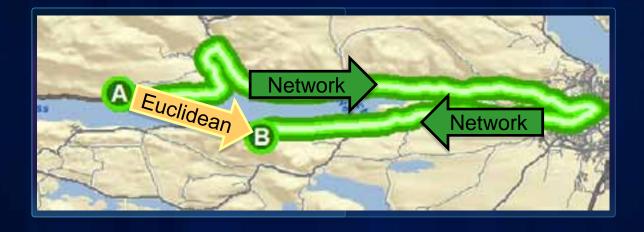

#### Connectivity

How streets connect

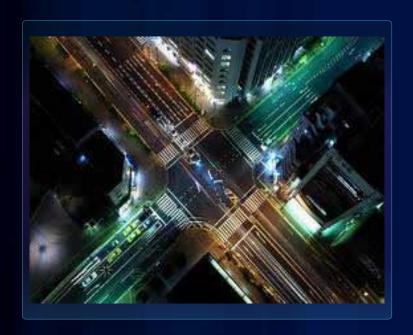

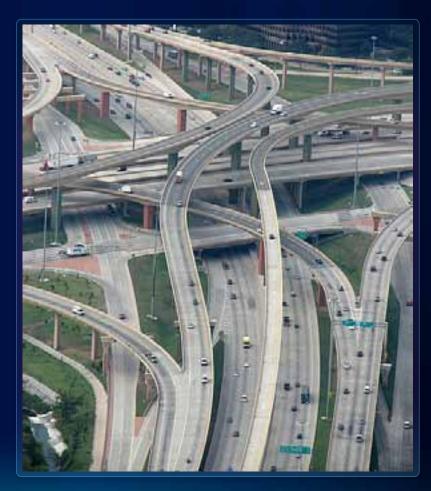

Model network cost, such as distance or travel time

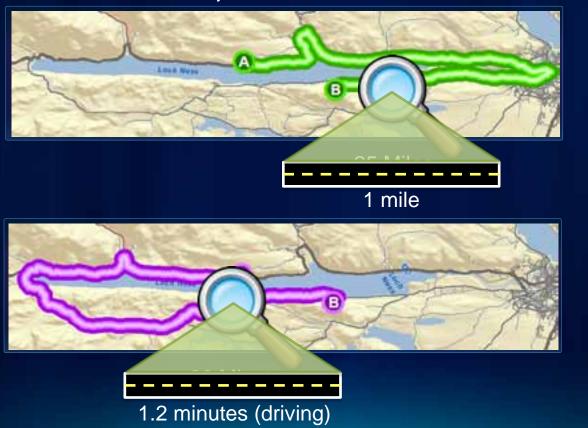

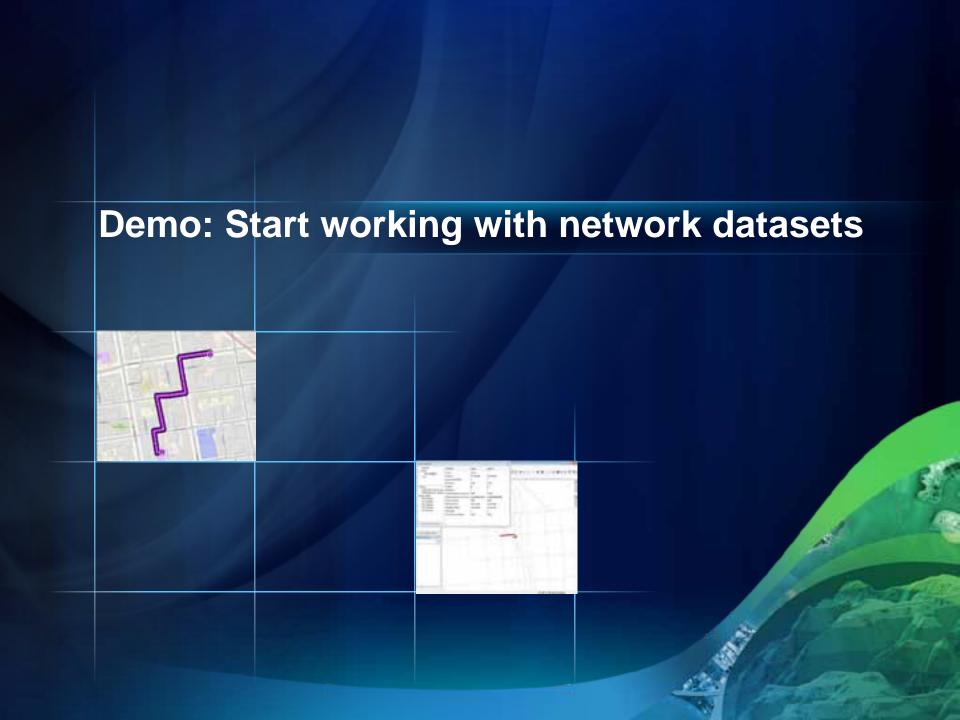

- Turn Delays
  - Add cost to a specific turn

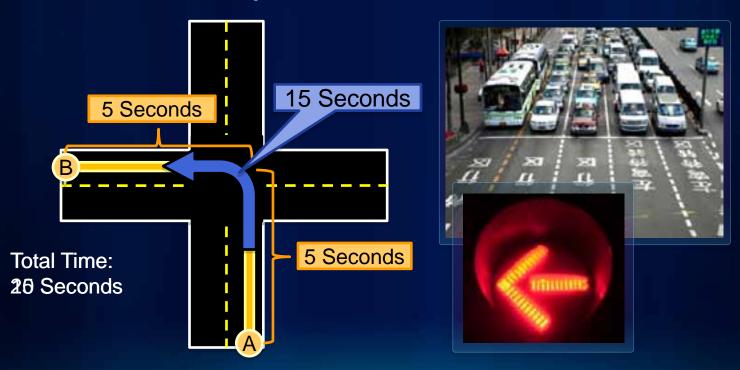

- Global Turn Delays
  - Add a cost to every turn in the network.
  - Reduce the number of turn features you need to digitize.

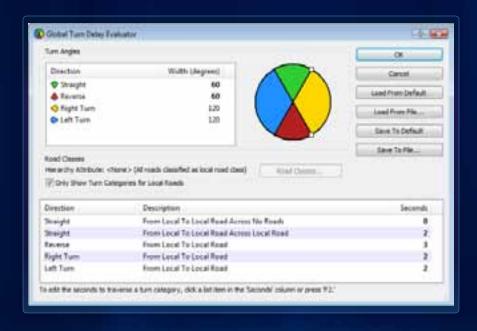

- Historical Traffic
  - Find the best routes given expected traffic delays.
  - Get more accurate arrival times.

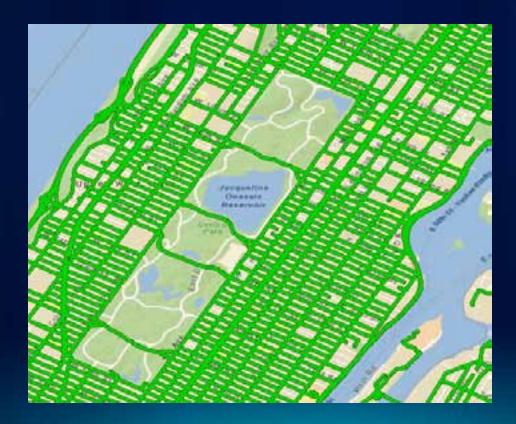

#### **Restriction Attributes**

Specify which edges, junctions, and turns can't be traversed

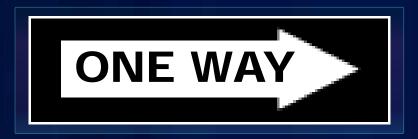

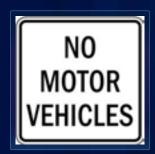

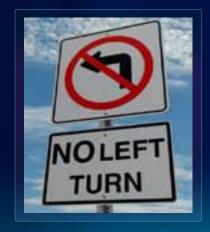

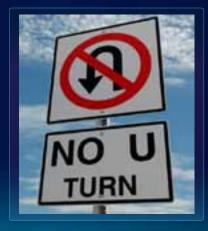

#### **Restriction and Descriptor Attributes**

- Restriction attributes can be derived from descriptor attributes and vehicle characteristics
  - Model height, weight, width limits

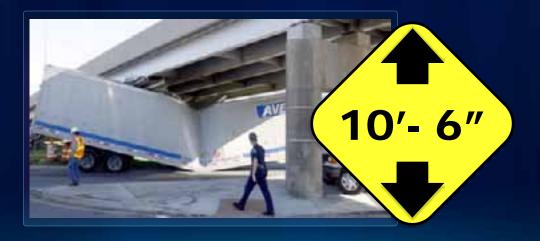

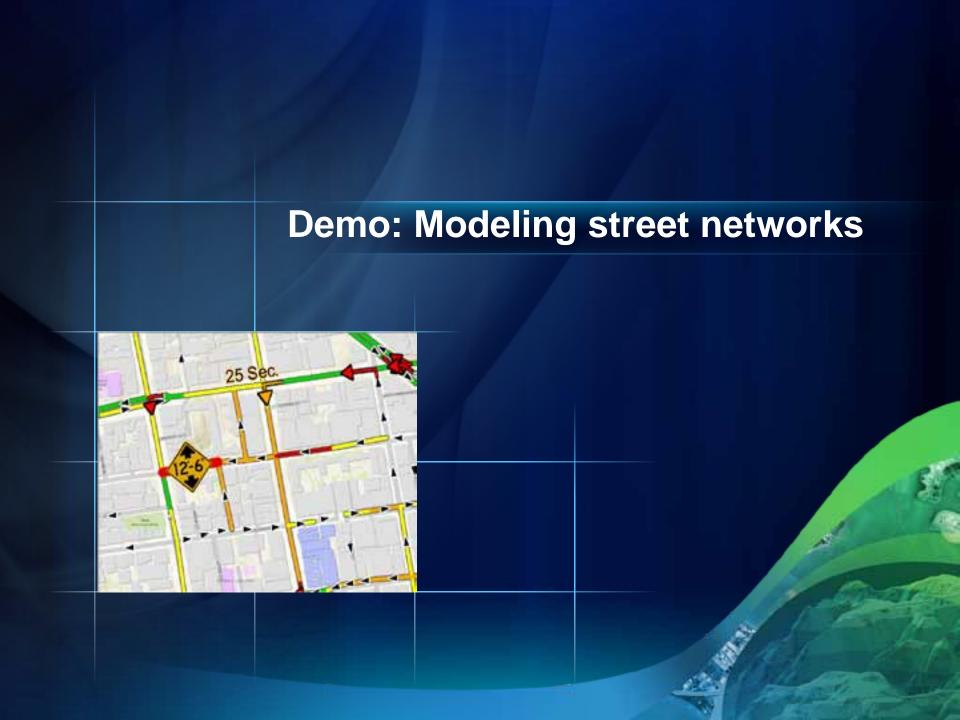

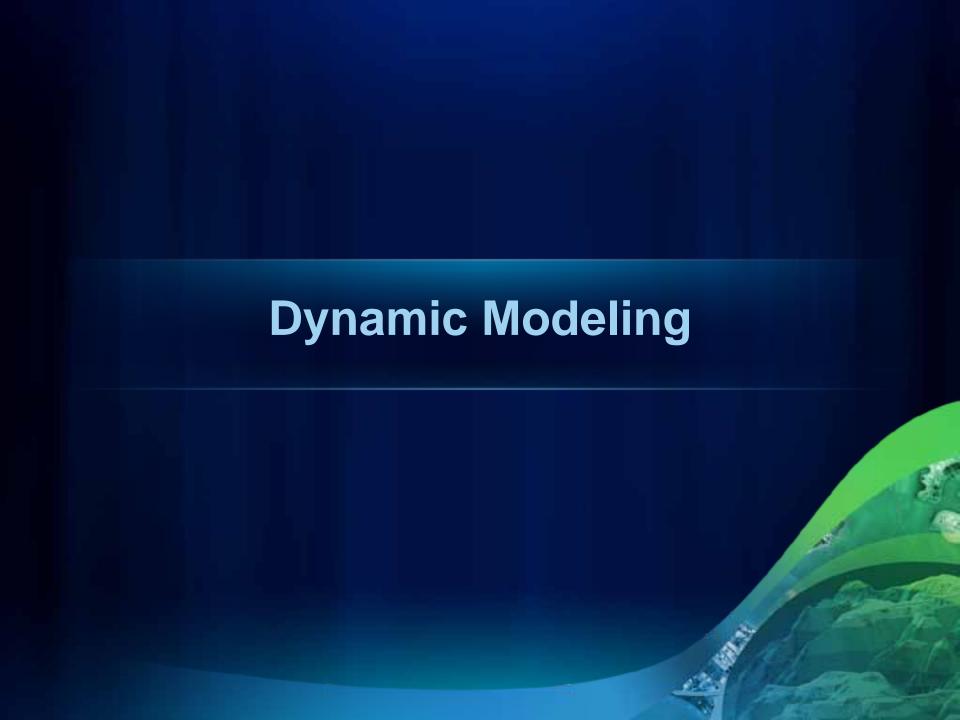

#### **U-Turn policy**

- Sometimes the shortest route includes a U-turn
- Restrict U-turns if...
  - you prefer not to make them
  - it's difficult to make them with the vehicle you're driving

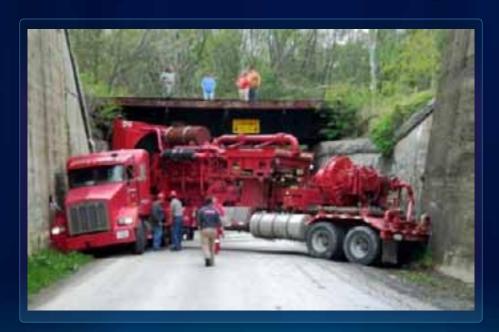

#### **Restriction Barriers**

Model temporary restrictions like...

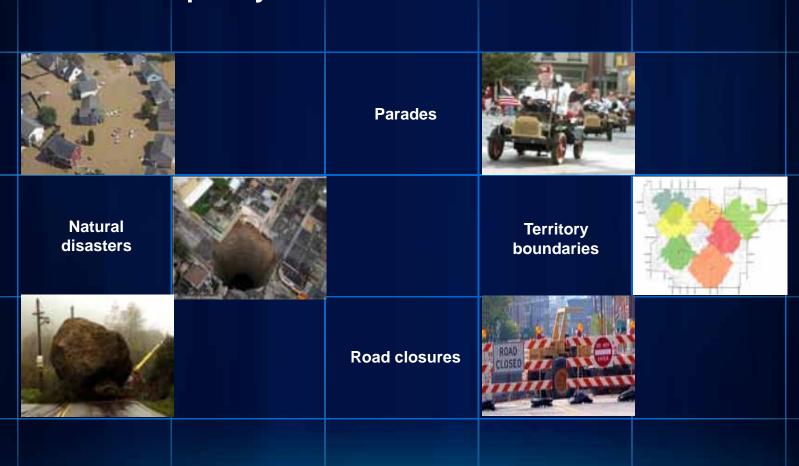

#### **Scaled-Cost Barriers**

- Barriers that model temporary slowdowns like...
  - Inclement Weather
  - Construction

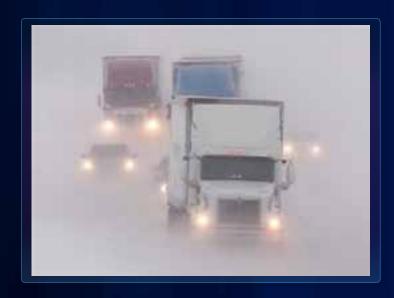

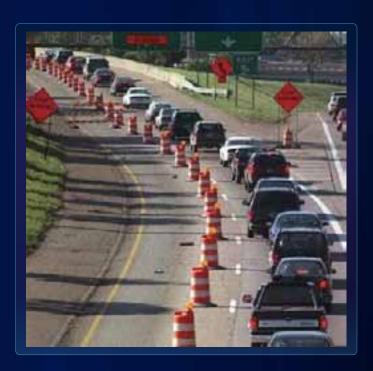

#### **Curb Approach**

 Curb approach ensures the vehicle arrives on and departs from a specific side of the road.

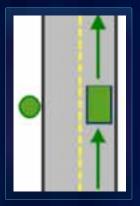

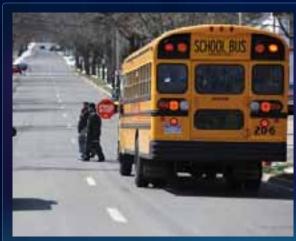

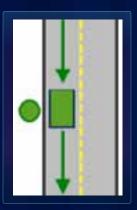

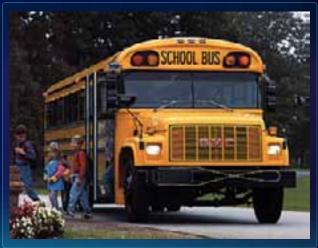

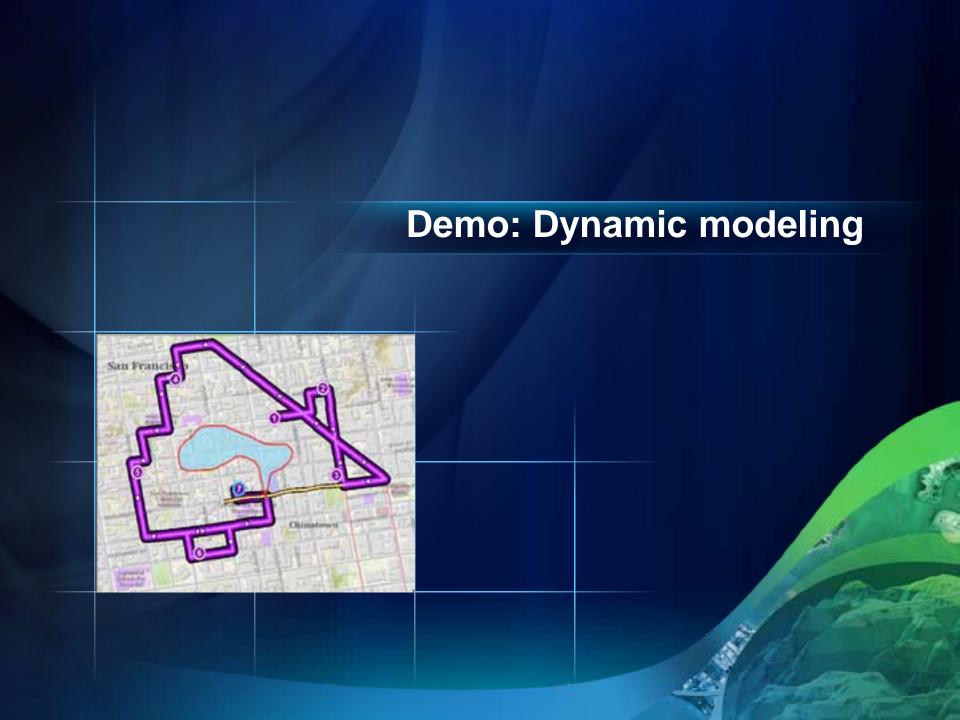

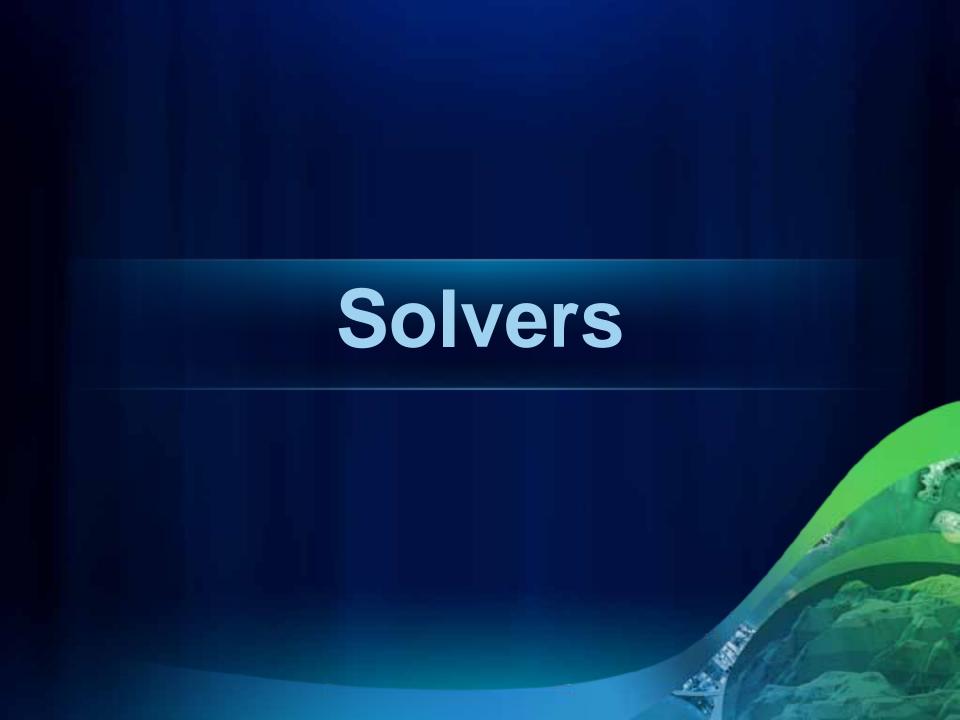

#### **Route solver**

- Find the best route that minimizes travel cost through a series of stops
- Variations
  - Time windows
  - Find best sequence
  - Directions
  - Start time

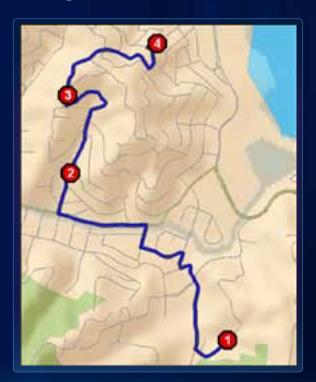

#### **Closest facility solver**

 Finds the best routes and directions to the nearest facilities from each incident

- Variations
  - Cutoff value
  - Number of facilities to find
  - Direction of travel

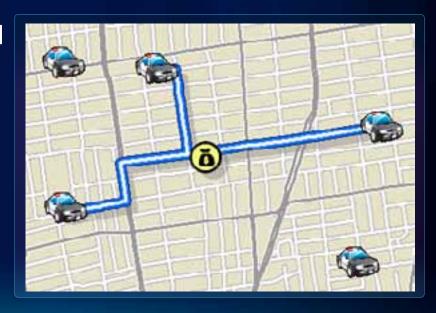

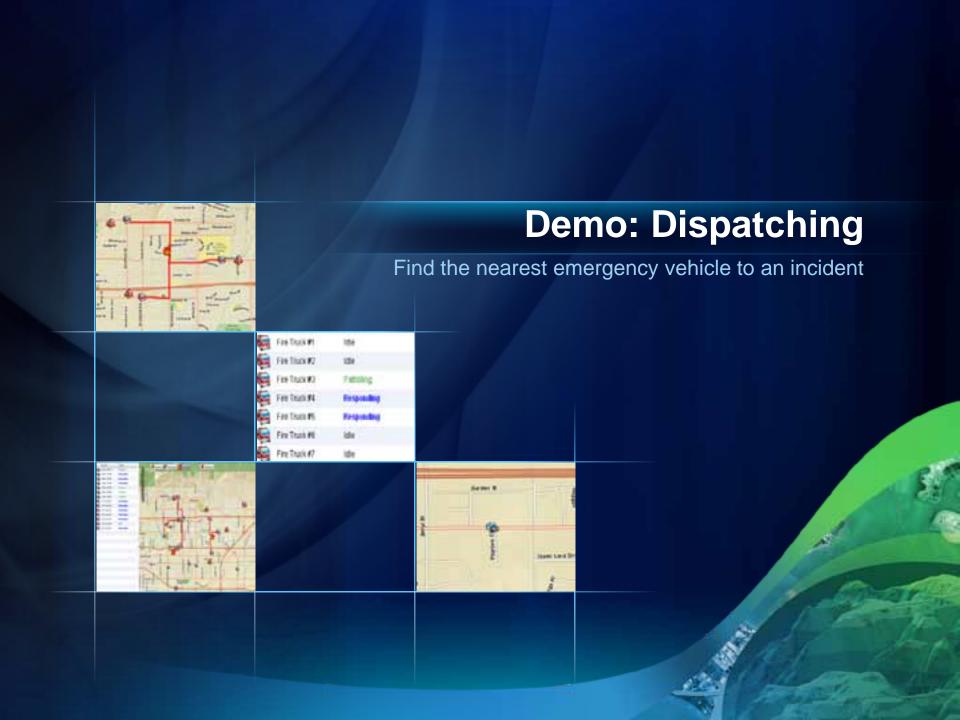

#### **Demo: Dispatching – takeaways**

- Use the Closest Facility solver to route groups of vehicles to a location.
- Solvers work fast enough to reroute moving vehicles.
- Network Analyst can easily be used as a web service.
- All Network Analyst capabilities are available via ArcGIS Server.

#### Service area solver

- Find areas you can reach from one or more locations
- Variations
  - Multiple break values
  - Direction of travel
  - Overlapping versus non-overlapping areas
  - Output lines or polygons

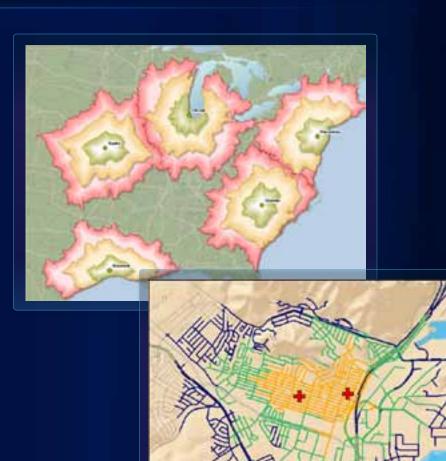

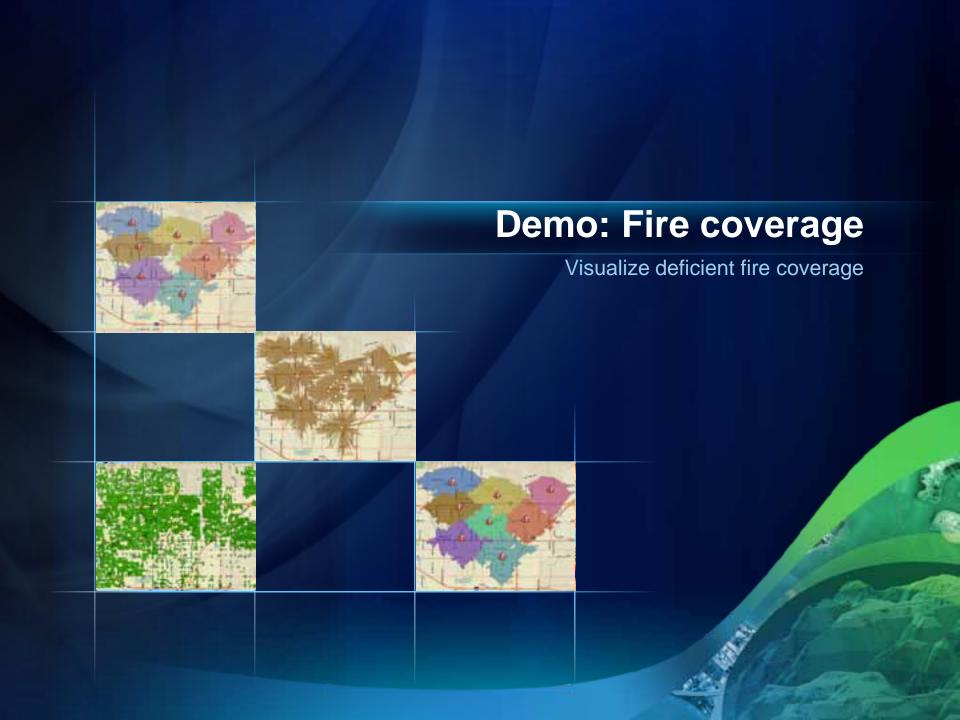

#### **Demo: Fire Coverage - takeaways**

- Determine your problem type, and pick the most appropriate solver.
- The Service Area solver provides a tool that shows street coverage areas that are easily visualized.

#### **Location-Allocation solver**

Determine the best location for a facility, based on

demand conditions

- Analysis Types
  - Minimize Impedance
  - Maximize Coverage
  - Minimize Facilities
  - Maximize Attendance
  - Maximize Market Share
  - Target Market Share

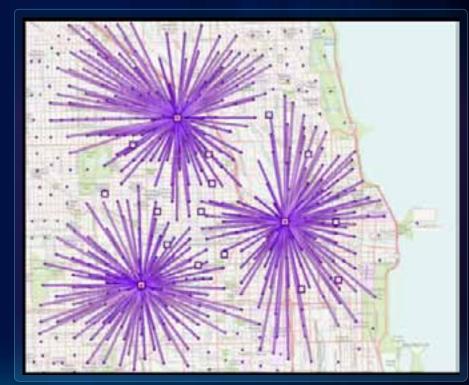

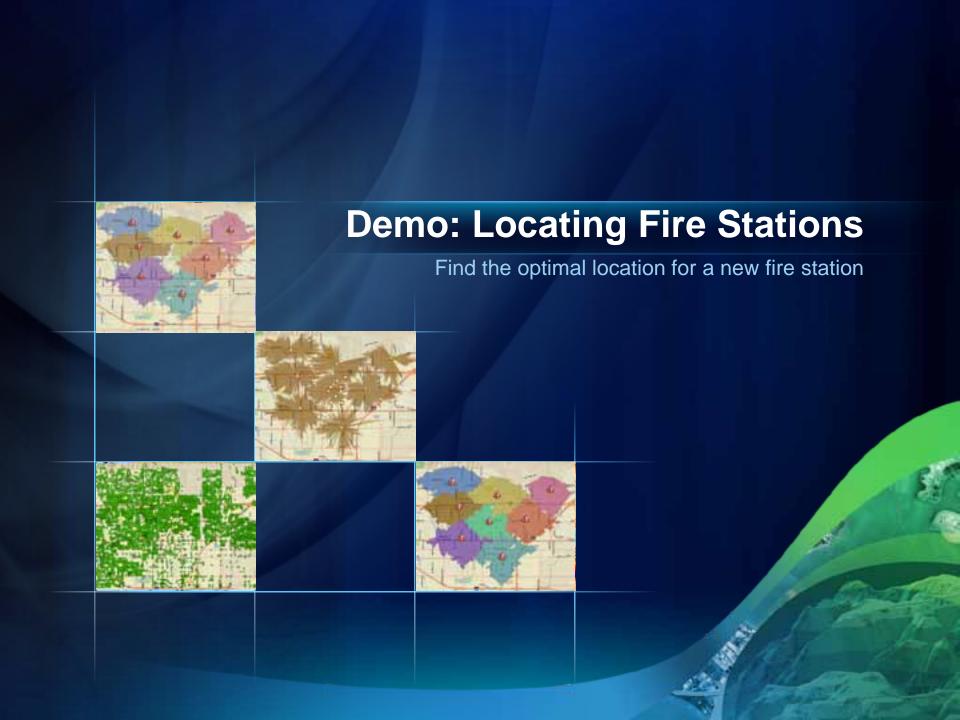

### **Demo: Locating Fire Stations - takeaways**

- When the problem type is locating facilities,
   Location-Allocation is the most appropriate solver.
- Location-Allocation offers many different analysis types appropriate for different situations.

# Vehicle routing problem (VRP) solver

Route a fleet of vehicles

- Variations
  - Capacities
  - Driver Specialties
  - Work Breaks
  - Time Windows

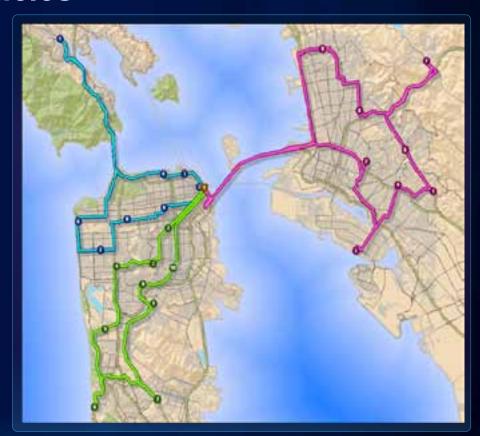

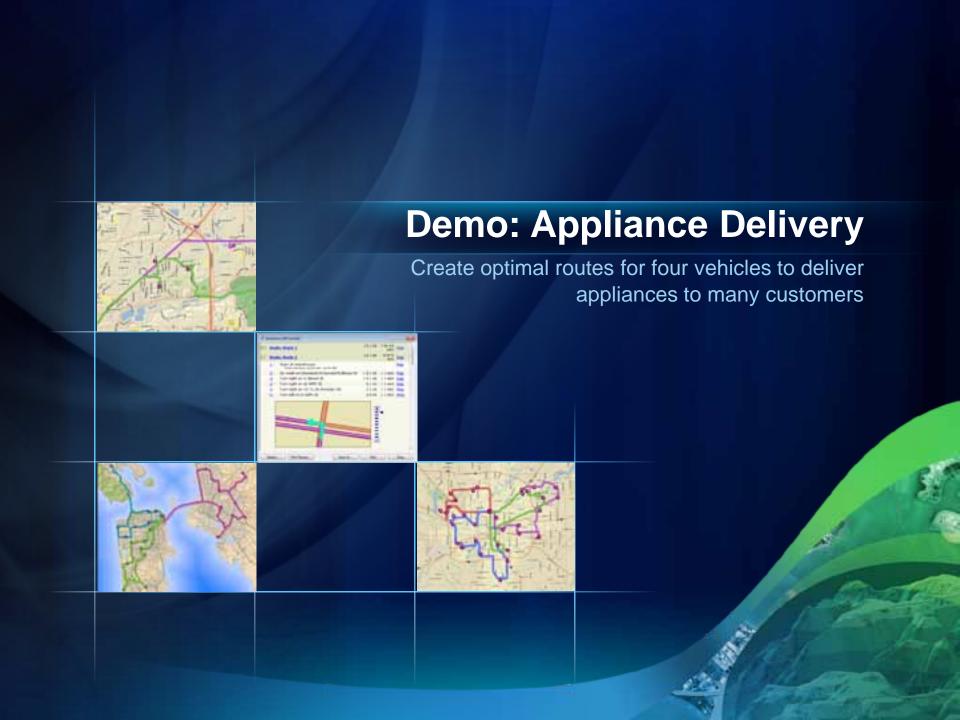

### **Demo: Appliance Delivery - takeaways**

- Route a fleet a vehicles using the vehicle routing problem solver.
- Time windows, capacities, breaks, and other constraints make it a flexible modeling tool.
- Note: ArcLogistics is a VRP-based product geared for non-GIS professionals.

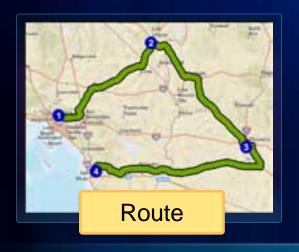

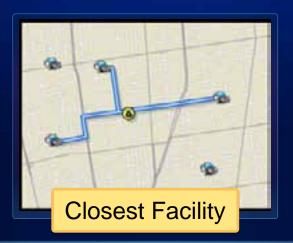

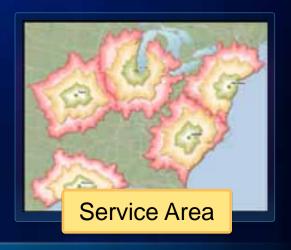

# **ArcGIS Network Analyst Extension**

**Solving transportation problems** 

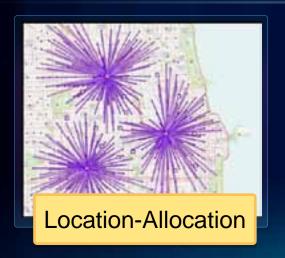

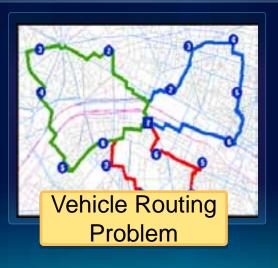

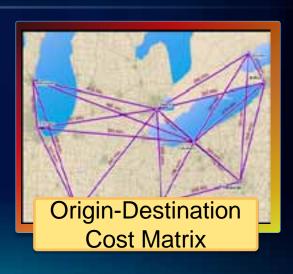

## Origin-destination cost matrix solver

 Generates a matrix of the travel costs from origins to destinations

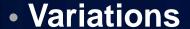

- Cutoff value
- Number of destinations

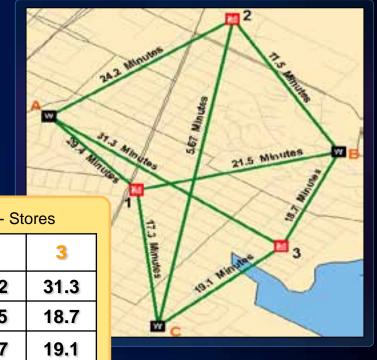

| Ises         |   | Destinations - Stores |      |      |  |
|--------------|---|-----------------------|------|------|--|
| Warehouses   |   | 1                     | 2    | 3    |  |
| Origins - Wa | A | 29.4                  | 24.2 | 31.3 |  |
|              | B | 21.5                  | 11.5 | 18.7 |  |
|              | C | 17.3                  | 5.67 | 19.1 |  |

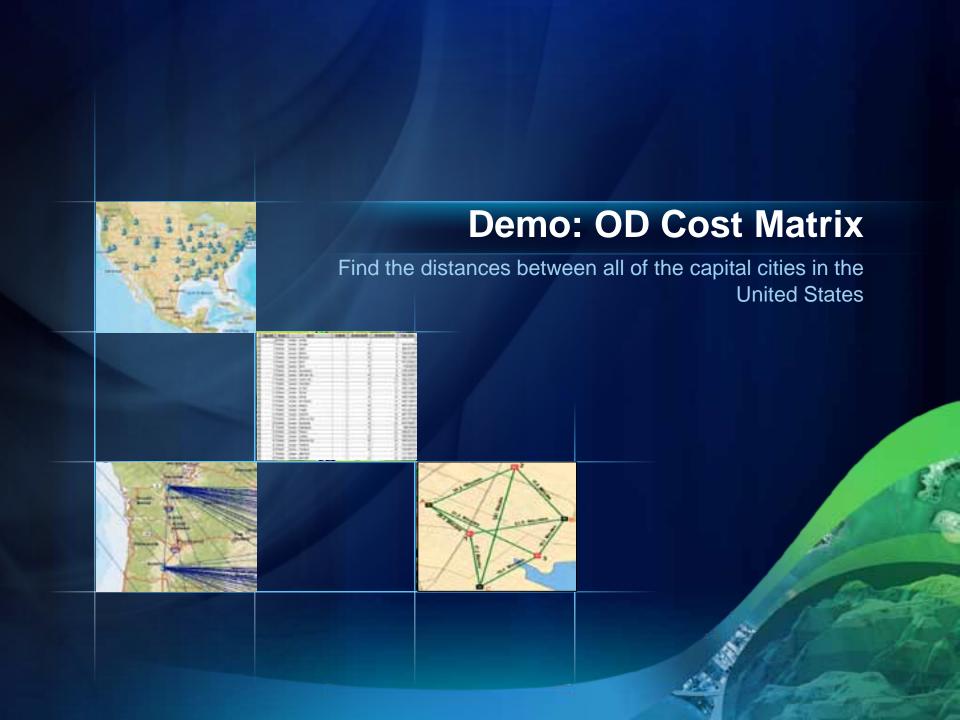

### **Demo: OD Cost Matrix – takeaways**

 Origin-Destination Cost Matrix solver takes two sets of input locations and produces a table of cost distances.

 Use OD when output geometry is not important. Use Closest Facility when it is.

### **Benefits of Network Analyst**

- Use an accurate model of a transportation network
- Quickly and easy solve complex problems
- Save your company money
  - Shorter routes means less gas, less maintenance, less driver overtime, more customers serviced
  - Find the optimal locations for facilities or remove redundant facilities
- Used across ArcGIS

### **Common Questions**

- Does Network Analyst support Arc routing (highdensity routing)?
- Can I get alternate shortest paths?
- How do I analyze my utility or natural resource networks?
- Can Network Analyst work with transit schedules?

### The road ahead (10.1)

- All solvers will be time aware
- Real-time traffic
- Faster service area
- Geoprocessing improvements
  - arcpy.na site package
  - Copy traversal result tool
  - Simpler publishing story (SA and VRP)
- Speed improvements

# **Network Analyst at UC2011**

# **Tech Workshops**

- ArcGIS Network Analyst An Introduction
- ArcGIS Network Analyst Performing Network Analysis
- Performing Network Analysis with ArcGIS Server
- ArcGIS Network Analyst Creating Network Datasets
- ArcGIS Network Analyst Automating Workflows with Geoprocessing

### **Demo Theaters**

 Patterns for Measuring and Mapping Access Using Network Analysis

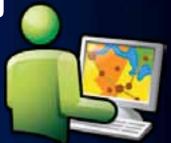

- ArcGIS Network Analyst Modeling Real-World Problems with the VRP Solver
- What is ArcGIS Network Analyst and Why Should I Use It?
- ArcGIS Network Analyst Routing Inside Buildings with 3D Networks
- ArcGIS Network Analyst Location-Allocation and Accounting for Competition in Site Selection

|       | Tuesday                                                    |                                | Wednesday                                                        | Thursday                                                                           |
|-------|------------------------------------------------------------|--------------------------------|------------------------------------------------------------------|------------------------------------------------------------------------------------|
| 8 am  |                                                            |                                |                                                                  |                                                                                    |
| 9 am  | ArcGIS Network Analyst -<br>An Introduction                |                                | ArcGIS Network Analyst - Automating workflows with Geoprocessing | ArcGIS Network Analyst -<br>Performing Network Analysis                            |
| 10 am |                                                            |                                |                                                                  |                                                                                    |
|       | ArcGIS Network Analyst -                                   |                                | ArcGIS Network Analyst -                                         |                                                                                    |
| 11 am | Performing Network Analysis                                |                                | Creating Network Datasets                                        |                                                                                    |
|       |                                                            |                                |                                                                  |                                                                                    |
| 12 pm | Patterns for Mapping Access                                |                                |                                                                  |                                                                                    |
|       |                                                            |                                |                                                                  |                                                                                    |
| 1 pm  | Modeling Real-World Problems<br>with the VRP Solver        |                                |                                                                  |                                                                                    |
|       |                                                            |                                |                                                                  | A 0/0 N / 1 A 1 /                                                                  |
| 2 pm  |                                                            |                                | ArcGIS Network Analyst -<br>An Introduction                      | ArcGIS Network Analyst -<br>Creating Network Datasets                              |
|       |                                                            |                                |                                                                  |                                                                                    |
| 3 pm  |                                                            |                                | ArcGIS Network Analyst –                                         | Room 3 Room 9                                                                      |
|       | Performing<br>Network<br>Analysis<br>with<br>ArcGIS Server |                                | Routing Inside Buildings<br>With 3D Networks                     | Room 6B                                                                            |
| 4 pm  |                                                            | What is<br>Network<br>Analyst? | ArcGIS Network Analyst – Location-Allocation in site selection   | Spatial Analyst Island Demo Theater  Mapping and Visualization Island Demo Theater |

### **Related Tech Workshops**

- ArcLogistics
  - Manage Your Mobile Workforce and Improve Efficiency with ArcLogistics
    - Tuesday 1:30 Room 32A
- Geometric Networks
  - Understanding Geometric Networks
    - Wednesday 1:30 Room 3

### **Moderated Paper Sessions**

- Logistics GIS for Optimizing Road and Highway Routing in Adverse Situations
  - Tuesday 8:30 Room 29A
- GIS for Logistics
  - Tuesday 10:15 Room 29A
- Groundwater Contamination and Watershed Modeling
  - Wednesday 8:30 Room 24C
- Accessibility to Health Care and Services
  - Wednesday 3:15 Room 29D

### In Conclusion...

- Please fill out session surveys!
- Questions
- Still have questions?
  - Spatial Analysis Island (Exhibit Hall C)

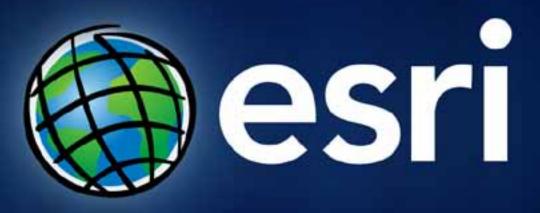